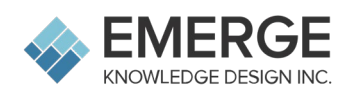

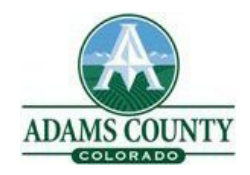

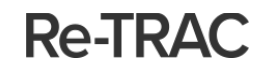

## **Programa de Licencias y Reportes de Recolección de Basura del Condado Adams (Colorado)**

**Instrucciones de Registro para Re-TRAC**

1. Para configurar su cuenta Re-TRAC y registrarse para el Programa de Licencias y Reportes de Recolección de Basura del Condado de Adams (Colorado), por favor utilice el siguiente enlace:

<https://app.re-trac.com/registration/adams-colorado>

2. Una vez que esté en esta página, ingrese su correo electrónico y haga clic en 'NEXT'.

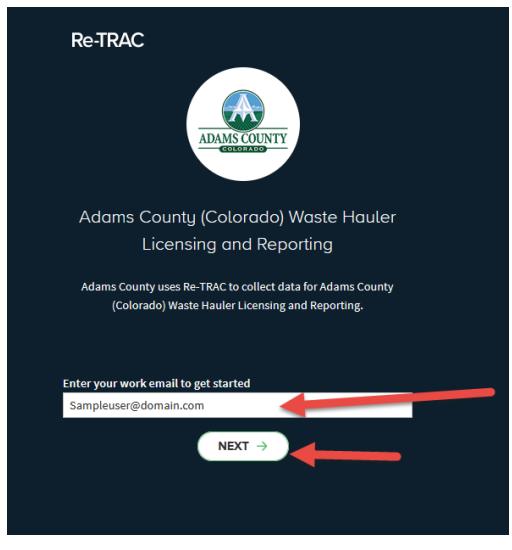

3. En la siguiente página, ingrese su nombre, apellido y contraseña y luego haga clic en 'CREATE ACCOUNT'.

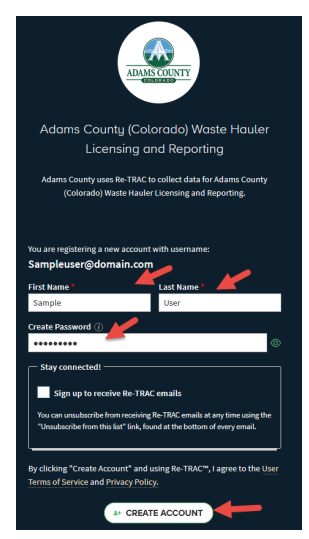

4. Revise su correo electrónico (incluyendo el correo basura), y haga clic en el botón de 'Activate'

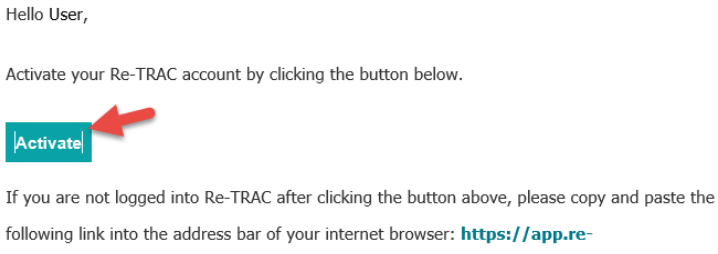

trac.com/activate/A10PDc65pGGwXMJaq8PW

Have questions? Reply to this email.

5. Sera llevado a Re-Trac para completar su registración, haga clic en 'JOIN PROGRAM'

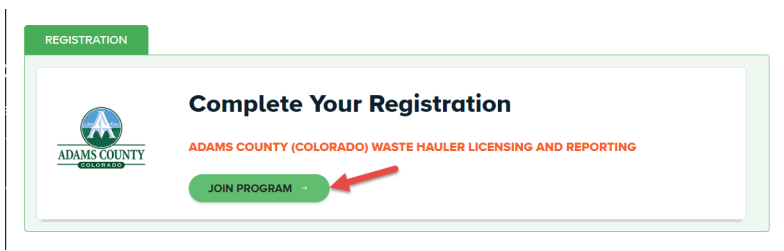

6. En la siguiente página, ingrese el nombre de su empresa de recolección, información de contacto y dirección física.

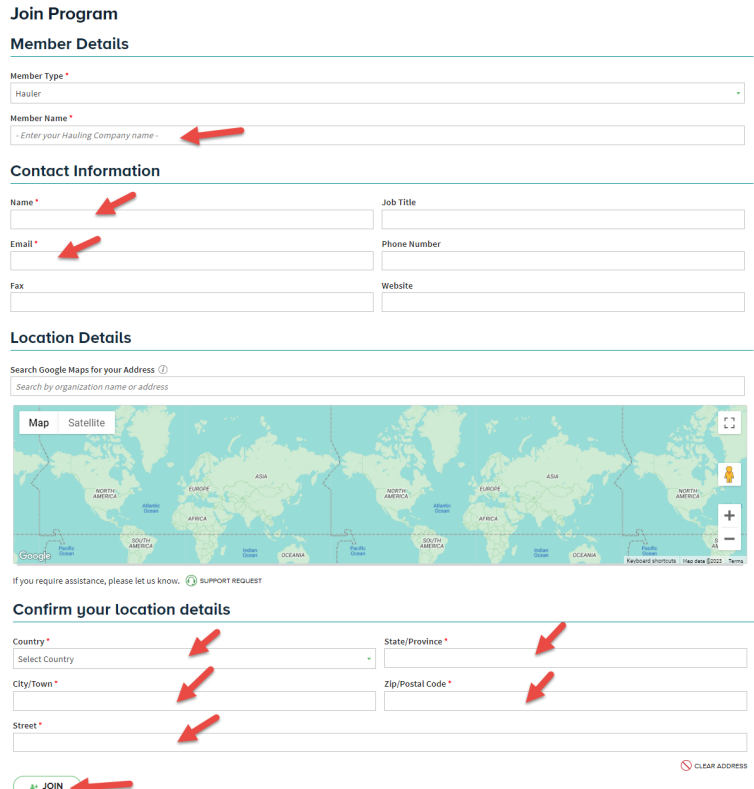

7. Sera llevado a su espacio de trabajo (Workspace), ahí haga clic en el botón 'NEW' para acceder y completar su solicitud de Recolección de Basura.

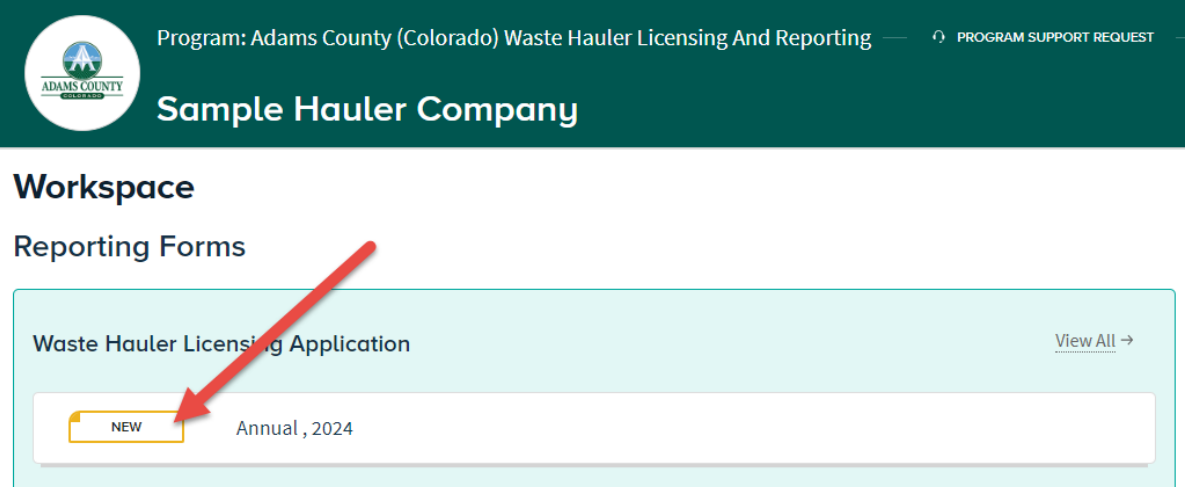

8. Una vez que haya completado la solicitud y haga clic en 'SAVE', vera 2 opciones: Guardar como borrador (Save as Draft) o Marcar como Completo (Mark Complete). *(Nota: Guardar como borrador le permitirá regresar y editar datos. Marcar como completo notificara al Condado de Adams que su solicitud esta completa.)*

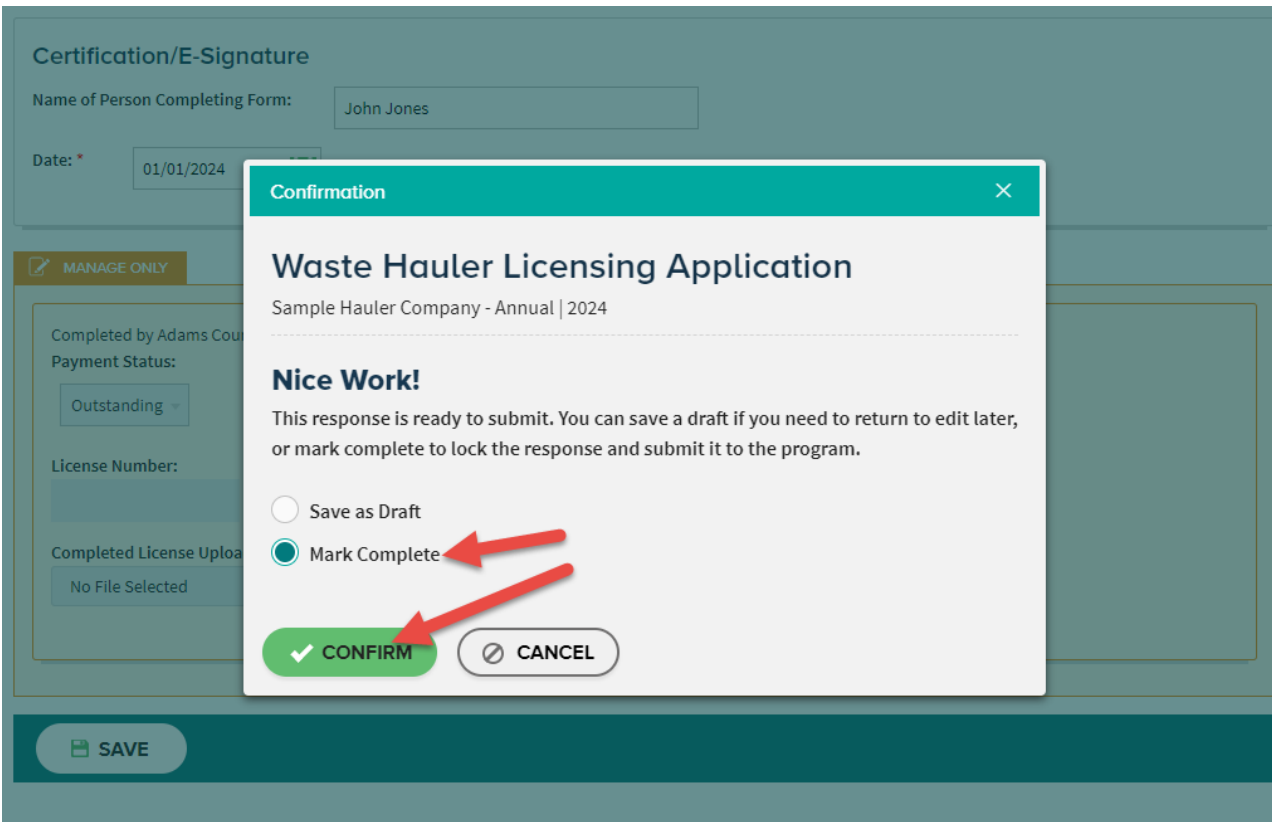

9. Una vez que el Condado de Adams haya verificado su solicitud, recibirá un correo electrónico. A partir de ese momento tendrá acceso a el reporte anual de Recolección de Basura, ahí puede completar su reporte al final del año.

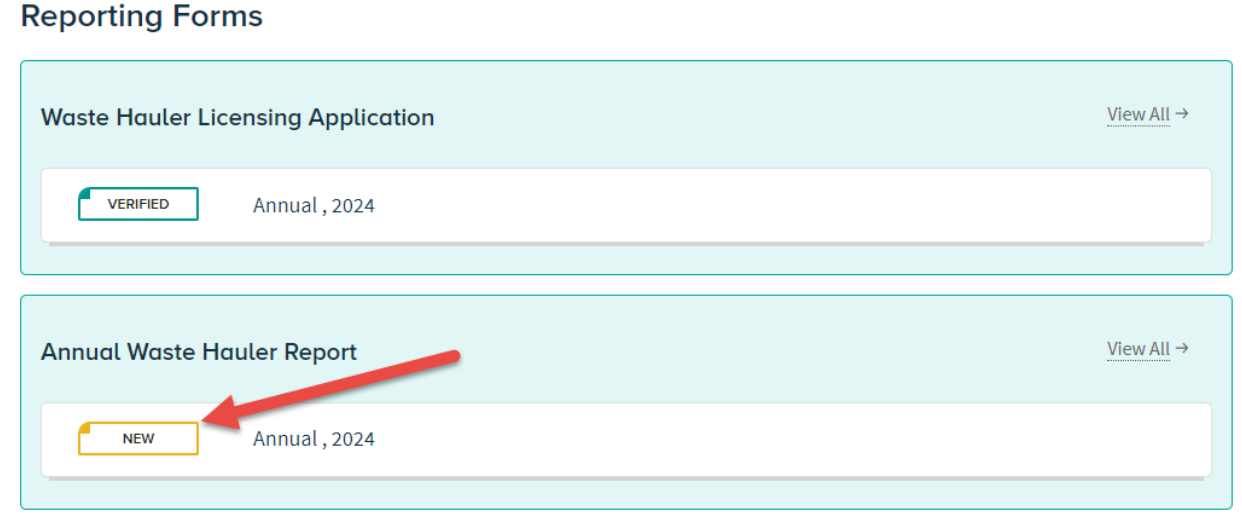

## **Workspace**